## Yrittäjä, helpota arkesi

Business Line -palvelumme on jo pitkään helpottanut yritysten maksujen käsittelyä. Kaiken kattavan pankkiratkaisumme BusinessNetin kanssa saat selkeän kokonaiskuvan yrityksen rahaliikenteestä ja taloudesta.

Pankkiyhteysohjelma BusinessNet muistuttaa Ålandsbankenin Internetkonttoria, mutta se on räätälöity yrityksille. Saat nykyaikaisen käyttöliittymän, joka helpottaa alkuunpääsyä. Ohjelmaa on kätevä käyttää ja siinä on lisäksi monia toimintoja.

Voit myös jakaa käyttäjäoikeuksia, luoda erilaisia hälytyksiä matkapuhelimeesi ja nähdä ajankohtaisia valuuttakursseja. BusinessNet pankkiyhteysohjelma on täysin verkkopohjainen, joten voit hoitaa laskut ja muut asiat missä tahansa maailmassa oletkin.

## ÅLANDSBANKEN BUSINESSNET - PANKKIYHTEYSOHJELMAN AVULLA VOIT

- rekisteröidä euromaksuja.
- rekisteröidä valuuttamaksuja.
- luoda ja lähettää e-laskuja.
- käsitellä saapuvia e-laskuja.
- lähettää tiedostoja omasta taloushallinto järjestelmästäsi.
- hakea tiedostoja omaan taloushallintojärjestelmääsi.
- muokata käyttäjien oikeuksia.
- luoda saldohälytyksiä.
- luoda hälytyksiä saapuville e-laskuille ja hylätyille maksuille.
- luoda asiakasrekisterin.
- tulostaa kirjanpitäjälle soveltuvia tiliotteita
- maksaa palkkoja ja eläkkeitä
- saada pikaisen katsauksen yrityksen maksuvalmiudesta.
- saada ajankohtaisia valuuttakursseja.

Ota yhteyttä yritysneuvojaasi Ålandsbankenissa, niin kerromme lisää uutuuksista, jotka helpottavat työtäsi. Kääntöpuolella kerromme, miten aloitat BusinessNet -pankkiyhteysohjelman käytön.

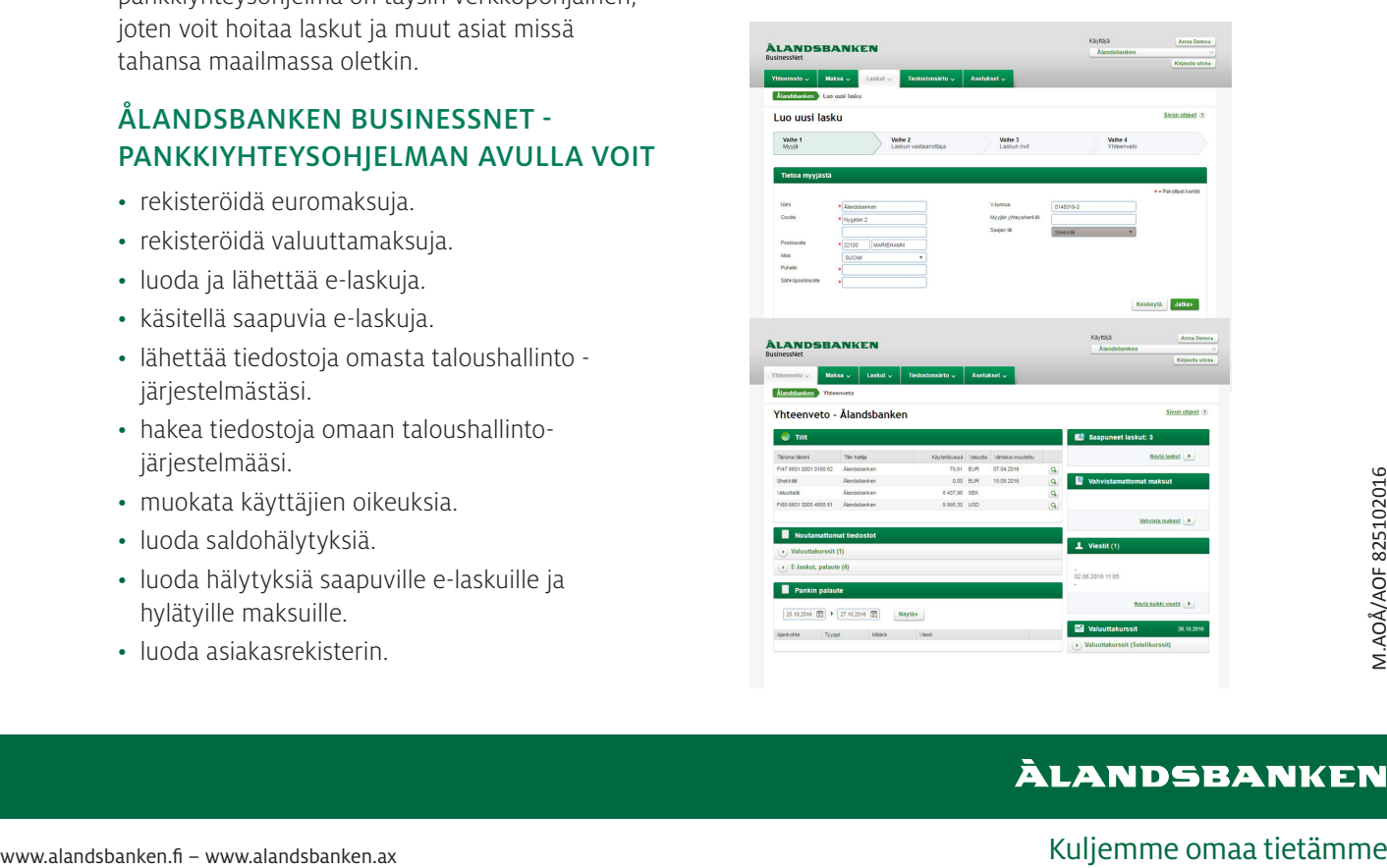

## Näin aloitat Ålandsbanken BusinessNet -pankkiyhteysohjelman käytön

Saadaksesi käyttöösi Ålandsbanken BusinessNet -pankkiyhteysohjelman sinun tulee solmia Business Line -sopimus Ålandsbankenin kanssa. Jotta pystyt täyttämään rekisteröitymistiedot, sinulla tulee olla käytössäsi sopimus ja siirtoavaimen molemmat osat. Näin rekisteröidyt Ålandsbanken BusinessNet -pankkiyhteysohjelmaan.

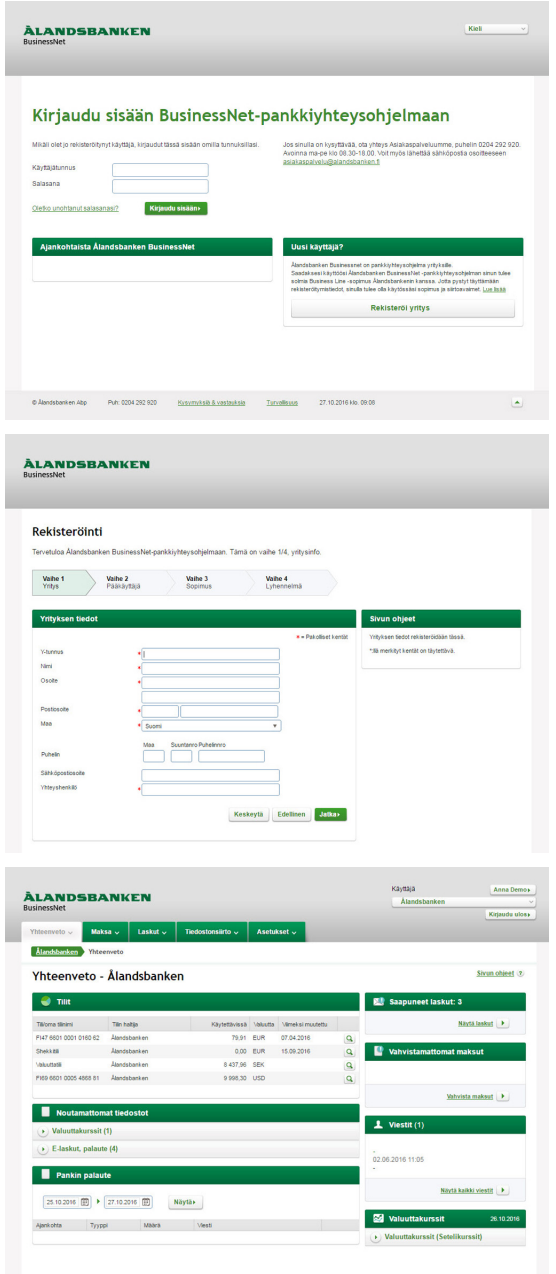

- 1. Mene osoitteeseen https://businessnet.alandsbanken.fi. Jos et ole aiemmin käyttänyt Ålandsbanken BusinessNet -pankkiyhteysohjelmaa, aloita napsauttamalla Rekisteröi yritys.
- 2. Lue Ålandsbanken BusinessNet -pankkiyhteysohjelman yleiset ehdot, hyväksy ne ja napsauta Jatka.
- 3. Täytä sitten tiedot yrityksestä ja pääkäyttäjästä sekä pankilta saamasi asiakastunnus ja siirtoavaimen kaksi osaa. Voit myöhemmin lisätä Ålandsbanken BusinessNet -pankkiyhteysohjelmaan tilejä ja muita yrityksiä.
- 4.Käyttäjätunnuksesi lähetetään rekisteröinnin yhteydessä ilmoittamaasi sähköpostiosoitteeseen. Salasana lähetetään sinulle tekstiviestillä antamaasi puhelinnumeroon.
- 5.Nyt voit kirjautua BusinessNet -pankkiyhteysohjelmaan kirjoittamalla käyttäjätunnuksesi ja salasanasi kirjautumissivulla https://businessnet.alandsbanken.fi. Napsautettuasi Kirjaudu sisään -painiketta sinua pyydetään syöttämään kertakäyttöinen tunnusluku, joka lähetetään matkapuhelimeesi tekstiviestillä. Päätä kirjautuminen napsauttamalla Jatka.
- 6.Tulet ohjelman aloitussivulle. Aloitussivulta pääset linkin kautta Asetukset-/Pankkitilit -sivulle missä näet tilisi, joita voit lisätä pankkiyhteysohjelmaan.
- 7. Yhteenveto-sivulla on tietoa tileistä, jotka olet rekisteröinyt Ålandsbanken BusinessNet pankkiyhteysohjelmaan, noudettavissa olevat tiedostot ja pankin vastausviestit. Ohjelman avulla voit esim. suorittaa maksuja, lähettää ja ottaa vastaan e-laskuja, tarkastella valuuttakursseja, lähettää tiedostoja pankille ja muokata yritysten, käyttäjien ja tilien asetuksia. Huomaa, että tilitapahtumia voi tarkastella vasta, kun ensimmäinen BusinessNet -tiliote on noudettavissa.

Asiakaspalvelu vastaa mahdollisiin kysymyksiin numerossa 0204 292 920\*.

**ÀLANDSBANKEN** 

www.alandsbanken.fi – www.alandsbanken.ax and the state of the state of the state of the state of the state of the state of the state of the state of the state of the state of the state of the state of the state of the sta Puhelumaksut 8,35 snt/puhelu + 16,69 snt/minuutti (alv 24 %). Puhelut nauhoitetaan. \*)